## **Download Magic Line Doulci**

Home iphone …Heaven Hill Distilleries Heaven Hill Distilleries Inc. was a distillery in Bardstown, Kentucky and Louisville, Kentucky, from 1978 to 1986. It was a wholly owned subsidiary of Brown-Forman. History In 1954, a group of Louisville businessmen and headed by Harlen M. Allen and his sons, Joseph W. Allen, III, and Harlen M. Allen, Jr. purchased the American Eagle Distillery. In 1956, Brown-Forman purchased the Allen family's interest and the distillery was renamed the Heaven Hill Distillery. The distillery was one of Brown-Forman's key acquisitions in its early years. By 1959, Heaven Hill was one of Brown-Forman's nine largest brands. In 1966, Brown-Forman sold off its products that did not fit into its overall "positioning strategy." The Heaven Hill brand was among those sold. At the time of its sale, Heaven Hill was Brown-Forman's fourth-largest brand. By 1968, Heaven Hill Distilleries was one of the largest distilleries in the United States. In 1978, a new distillery was built at the Heaven Hill site. The brand was then relaunched in 1978 as Heaven Hill Distilleries Inc. Its first batch of "double-distilled" bourbon was released in January 1979. The double-distilled bourbon was available in two blended offerings: Bourbon and Cask Finished. Bourbon and Cask Finished was the first Heaven Hill exclusive bottling to be offered. Bourbon was the more expensive of the two. In 1980, Heaven Hill Distilleries Inc. launched a limited edition bottling of Bourbon and Cask Finished, the "Grand Edition." In 1982, Heaven Hill was a third-largest brand in Brown-Forman's portfolio, behind Famous Grouse and Jack Daniel's. By 1984, Heaven Hill was the fourth-largest brand in Brown-Forman's portfolio. In 1985, Brown-Forman sold its brands that were not part of Brown-Forman's "positioning strategy." As part of the transaction, Brown-Forman sold its entire bottling operations of Heaven Hill. Brown-Forman's assets were split between Brown-Forman and Allied Brands. The combined entities became Allied Brands Inc. and Brown-Forman was renamed Allied Brands Inc. Allied Brands acquired Heaven Hill Distilleries Inc. for \$260 million. Allied Brands then became the sole

## [Download](http://evacdir.com/ageing/RG93bmxvYWQgbWFnaWMgbGluZSBkb3VsY2kRG9/opened=brioni/ZG93bmxvYWR8Q280TVc1eWRueDhNVFkxTWpjME1EZzJObng4TWpVM05IeDhLRTBwSUhKbFlXUXRZbXh2WnlCYlJtRnpkQ0JIUlU1ZA=ting/)

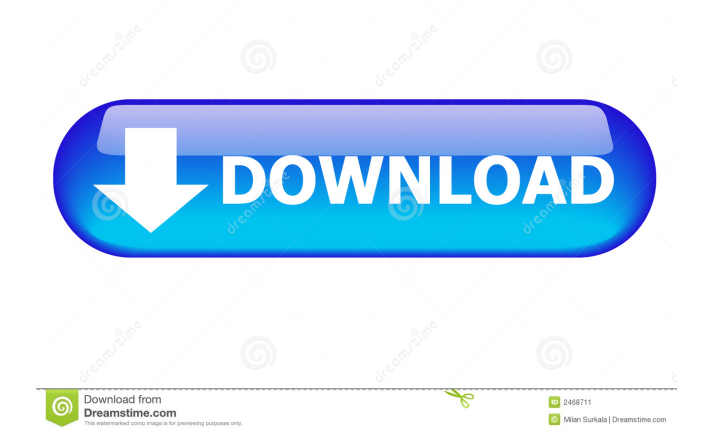

DoulCi server is the server which is used as the "magic line" and it has to be configured properly to work. This is basically a proxy server, which is the one with direct link to the app store. The server will be on port 443 (secure) and the host is. The IP address used here is the one of your primary phone. If you don't have the IP address, you can use the IPAddressString method in the iOS SDK. The magic line will work only for users using a. Doulci Server has DNS issues, so there is a workaround where you can use an IP address and it will work for your. We have a public IP address of Doulci Server. If you want to use it with DoulCi, then please leave us a comment and let us know. Step 2: Once you have downloaded, run the application. You should see something like this:. There are three different options to access the magic line. 1. From the main screen select "Password". 2. Select "Password" from the "Preferences". 3. Press the "Back" button on your device and select the "DoulCi" menu. Let's use the first method. After selecting "Password", you will be directed to the "Next" screen. Here you need to enter a valid password and a username. After entering the two details, select the "Sign in" button. It should take you to the "Magic Line" page. On the "Magic Line" page there is a host name which has to be entered in the "proxy" field of the application. Select the "Connect" button. This will open the system settings for your phone and you should be directed to the IP settings. Once the connection is made, the magic line page should appear on your device. We are not responsible for any kind of security of the magic line host. Please use it at your own risk and do not misuse the Magic Line. A MAC address does not need to be entered. If you want to use a MAC address then please let us know. 2d92ce491b